# МИНИСТЕРСТВО ПРОСВЕЩЕНИЯ РОССИЙСКОЙ ФЕДЕРАЦИИ

# Министерство общего и профессионального образования

Ростовской области

Администрация Морозовского района

МБОУ "Гимназия №5 г. Морозовска"

PACCMOTPEHO

СОГЛАСОВАНО

**УТВЕРЖДЕНО** 

yn.

Руководитель МО учителей естественно математического цикла

МБОУ "Гимназия №5

г. Морозовскай

Величко А.Б. Протокол №1 от «30» 08 2023 г.

Член МС МБОУ "Гимназия №5 г. Морозовска"

Директор МБОУ "Гимназия №5 г. Морозовска"

Сущенко Л.Н. Протокол №1 от «30» 08 2023 г.

Мухортова Л.Н. Приказ №1 от «31» 08  $2023 r.$ 

## РАБОЧАЯ ПРОГРАММА

для реализации дополнительного образования

технической направленности

«Компьютерный дизайн»

Учитель: Списова Людмила Владимировна

Класс: 5

г. Морозовск 2023

## **Структура программы**

- 1. Пояснительная записка
- 2. Планируемые результаты
- 3. Содержание рабочей программы
- 4. Календарно-тематическое планирование

#### **ПОЯСНИТЕЛЬНАЯ ЗАПИСКА**

Рабочая программа внеурочной деятельности «Компьютерный дизайн» предназначена для общекультурной направленности работы с учащимися 7-8 классов, проявляющими интерес к ИКТ технологиям.

Рабочая программа составлена в соответствии с:

- Федеральным государственным образовательным стандартом основного общего образования с изменениями и дополнениями;

- Примерной основной образовательной программой основного общего образования;

- Основной образовательной программой основного общего образования МБОУ «Гимназия № 5 г. Морозовска»;

- Учебным планом МБОУ «Гимназия № 5 г. Морозовска»;

- Федеральным перечнем учебников;

- Положением о рабочей программе МБОУ «Гимназия №5 г. Морозовска»

**Цель программы -** знакомство с принципами работы с 3D- моделями, создания электронных трёхмерных моделей, создание условий для успешного использования обучающимися компьютерных технологий в учебной деятельности.

#### **Задачи программы:**

- формирование у обучающихся знаний о функциональных возможностях и назначении программы Презентация, 3d Paint, Blender, познакомятся с языком HTML;
- формирование умений и навыков элементарным приёмам работы на компьютере;
- формирование умений и навыков работы с различной информацией: текстовой, графической, аудио и видеоинформацией;
- формирование умений и навыков создавать и редактировать простые и сложные собственные презентации, используя возможности программы Power Point;
- научить выполнять обмен графическими данными между различными программами;
- формирование и развитие теоретических знаний и практических навыков в области компьютерного дизайна;
- формирование навыков самостоятельной практической исследовательской деятельности обучающихся;
- формирование мотивации к сбору информации;
- научить применять современное программное обеспечение, с использованием ресурсов глобальной сети Интернет (поисковые системы, Web-сайты).
- развитие творческих способностей и воображения обучающихся;
- развитие познавательного интереса к предмету;
- развитие графических навыков работы с компьютером.
- воспитание эстетического и художественного вкуса;
- воспитание аккуратности и внимательности при создании и редактировании презентаций с помощью ПК;
- воспитание толерантности.

Программа внеурочной деятельности спортивной секции «Компьютерный дизайн» реализуется согласно учебного плана гимназии в полном объёме из расчёта 1 час в неделю.

#### **Результаты освоения курса внеурочной деятельности**

#### **Личностные результаты:**

 формирование ответственного отношения к учению, готовности и способности, обучающихся к саморазвитию и самообразованию на основе мотивации к обучению и познанию;

 формирование целостного мировоззрения, соответствующего современному уровню развития науки и общественной практики;

 развитие осознанного и ответственного отношения к собственным поступкам при работе с графической информацией;

 формирование коммуникативной компетентности в процессе образовательной, учебноисследовательской, творческой и других видов деятельности.

#### **Метапредметные результаты:**

умение ставить учебные цели;

умение использовать внешний план для решения поставленной задачи;

 умение планировать свои действия в соответствии с поставленной задачей и условиями ее реализации;

 умение осуществлять итоговый и пошаговый контроль выполнения учебного задания по переходу информационной обучающей среды из начального состояния в конечное;

умение сличать результат действий с эталоном (целью);

 умение вносить коррективы в действия в случае расхождения результата решения задачи с ранее поставленной целью;

 умение оценивать результат своей работы с помощью тестовых компьютерных программ, а также самостоятельно определять пробелы в усвоении материала курса.

#### **Предметные результаты:**

умение использовать терминологию моделирования;

умение работать в среде графических 3D редакторов;

 умение создавать новые примитивные модели из имеющихся заготовок путем разгруппировки-группировки частей моделей и их модификации;

 умение самостоятельно определять цели своего обучения, ставить и формулировать для себя новые задачи в учёбе и познавательной деятельности, развивать мотивы и интересы своей познавательной деятельности;

 владение основами самоконтроля, самооценки, принятия решений и осуществления осознанного выбора в учебной и познавательной деятельности;

 умение определять понятия, создавать обобщения, устанавливать аналогии, классифицировать, самостоятельно выбирать основания и критерии для классификации, устанавливать причинно-следственные связи, строить логическое рассуждение, умозаключение (индуктивное, дедуктивное и по аналогии) и делать выводы;

 умение создавать, применять и преобразовывать графические объекты для решения учебных и творческих задач;

 умение осознанно использовать речевые средства в соответствии с задачей коммуникации;

поиск и выделение необходимой информации в справочном разделе учебников;

владение устной и письменной речью.

В результате обучения:

- Обучающиеся познакомятся с основными элементами трехмерной графики, с 3D моделями реальных объектов, с форматами графических файлов, с различными трехмерными редакторами.

- Обучающиеся приобретут навыки трехмерного моделирования и научатся создавать виртуальные 3D-объекты в 3D графическом редакторе «Paint 3D», редактировать их, сохранять и использовать их в различных работах.

- Обучающиеся усовершенствуют технические навыки работы с компьютером, навыки использования сети Интернет для достижения поставленных целей и решения сопутствующих задач.

## **Содержание рабочей программы 5 класс**

#### **Раздел 1. Введение**

Правила техники безопасности при работе в компьютерном классе. Включение, выключение ПК. Клавиатура. Основные клавиши.

#### **Раздел 2. Представление о PowerPoint**

Назначение и возможности программы Презентации Цели и задачи создания презентаций.

Ознакомлений с презентациями разных видов. Возможности использования презентаций в школе. Требования к созданию и оформлению презентаций. Требования к оформлению презентации: стиль, фон, цвет, шрифт, дизайн, анимация, объём информации и т.д. Интерфейс программы. Запуск программы, подготовка к работе.

#### **Раздел 3. Создание презентации из одного слайда**

Создание презентации с помощью мастера. Создание презентаций на основе шаблонов Макеты слайдов. Способы создания фона (тема дизайна, сплошная заливка, градиентная, заготовка, текстура, заполнение рисунком). Ввод, редактирование, форматирование и перемещение текста и надписей. Вставка графических объектов на слайд. Настройка анимации текста и рисунков. Вставка объектов из Интернета на слайд и их форматирование. Форматирование слайда презентации: изменение образца слайда, изменение фона слайда, форматирование текста слайда. Практические работы на одном слайде: «Поздравительная открытка», «Моя визитная карточка», «Ребус по информатике», «Реклама».

#### **Раздел 4. Эффекты мультимедиа**

Добавление в слайд звуковых эффектов, музыкальных файлов, и видеозаписей. Изменение и добавление переходов. Настройка скорости и звукового сопровождения перехода. Пример презентации - физкультминутки «Упражнение для глаз», содержащей различные объекты мультимедиа, их анимация, звуковое сопровождение. Практическая работа физкультминутка «Упражнение для глаз».

#### **Раздел 5. Создание презентации из нескольких слайдов**

Проектирование презентации. Создание типовой презентации Работа с сортировщиком слайдов. Создание управляющих кнопок. Настройка действия кнопок. Внешнее оформление кнопки. Создание гиперссылок. Настройка времени показа и анимационных эффектов. Добавление анимационных эффектов, настройка параметров анимации. Скрытые слайды. Добавление гиперссылок на другие слайды. Создание слайда - «Содержание», содержащего гиперссылки на другие слайды. Настройка времени показа слайдов. Автоматическая и ручная смена слайдов. Рисование на слайдах. Подготовка презентации к показу и её защита - демонстрация.

#### **Раздел 6. Практикум**

Проектирование собственных презентаций, удовлетворяющих всем требованиям по созданию и оформлению. Закрепление и отработка полученных знаний и умений на практике создания презентации в PowerPoint. Использование ресурсов Интернета. Практические работы: «В мире загадок», «Праздничная презентация», «Доклад по биологии», «Тест по математике», «Мультфильм». Итоговое занятие, подведение итогов и защита творческих проектов.

#### **6 класс**

#### **1. Введение в предмет.**

Обзор курса обучения. Техника безопасности. Техника безопасности и организация рабочего места.

#### **1.Обзор программ векторной и растровой графики.**

Растровая графика. Достоинства растровой графики. Недостатки растровой графики. Векторная графика. Достоинства векторной графики. Недостатки векторной графики. Сравнение растровой и векторной графики. Особенности растровых и векторных программ.

Цветовые модели Описание цветовых оттенков на экране монитора и на принтере (цветовые модели). Цветовая модель RGB. Цветовая модель HSB (Тон — Насыщенность — Яркость). Формирование собственных цветовых оттенков на экране монитора. Цветовая модель CMYK.Формирование собственных цветовых оттенков при печати изображений.

Взаимосвязь цветовых моделей RGBи CMYK.Кодирование цвета в различных графических программах.

*Практическая работа: «Формирование собственных цветовых оттенков на экране монитора».*

Векторные форматы. Растровые форматы. Методы сжатия графических данных. Сохранение изображений в стандартных форматах, а также собственных форматах графических программ. Преобразование файлов из одного формата в другой.

*Практическая работа: «Преобразование файлов из одного формата в другой», • «Достоинства и* недостатки векторной и растровой графики», «Цветовые модели», «Форматы графических файлов». «Формирование собственных цветовых оттенков»

#### **3. Введение в программу.**

Обзор программы графического редактора 3 D Paint. Слой – что это? Пиксель и прозрачность. Слои и непрозрачность.

### *Практическая работа: «Работа со слоями»*

Главное окно. Список изображений. Панель меню. Панель инструментов. Список изображений. Рабочая область. Окно инструментов, истории, слоёв, палитры. Строка состояний.

### **4. Панель меню**

Меню файл, правка, вид, средства, окно, справка. *Практическая работа: «Работа с фалами»* Особенности меню. Обрезка и выделение, изменение размера. Размер полотна, ориентация (повороты), *Практическая работа: «Обрезка, поворот и изменение изображения. Полотно – изменение размера и ориентации»*

Меню Слои. Особенности работы со слоями. Свойства слоя. Поворот и масштаб. Режимы наложения. *Практическая работа: «Режим наложение»* Автовыравнивание уровней. Инвертирование цветов, огрубление. Оттенок и насыщенность. Яркость и контрастность. Черно – белая коррекция, сепия., *Практическая работа: «Создание черно – белого изображения», «Насыщенность, яркость и контраст»*

Окно регулировки уровней. Регулировка уровней RGB. Индивидуальные настройки к каждому каналу. Окно Кривые. Настройки кривой яркости, RGB каналов. Дополнительные возможности: инверсия. *Практическая работа: «Обработка уровнями изображения», «Обработка кривыми изображения»*. Эффекты**.** Портретный, резкость, свечение. Удаление эффекта «красных глаз», *Практическая работа: «Удаление эффекта «красных глаз».* Вмятины, выпуклость, искажение, кристаллизация, скручивание, координация, стеклянная плитка, укрепление пикселей. Понятие размытие, различные способы размытия изображения: в движении, Гаусовое, круговое, несфокусированность, поверхностное, приближение, раздвоение. Шум и работа с данным эффектом. *Практическая работа: «Преобразование изображения с помощью субменю искажения», «Преобразование изображения с помощью субменю размытие»*

Понятие стилизация и ее формы: барельеф, подсветка, подсвеченные края, эскиз. Меню Узоры: облака, фрактал Жюлиа, фрактал Мандельброта.Художественный эффект: Картина, масло, набросок карандашом, набросок тушью. Смешивание художественных эффектов. *Практическая работа: «Создание художественного изображения с помощью эффектов»*

#### **5. Панель инструментов**

Основные команды: работа с файлами, с выделенным. История. Управление просмотром. Единицы измерения. Выбор инструмента и его параметры (конфигурация). Настройка по умолчанию.

## **6. Окна**

Окно журнал: повтор и отмена действий. Строка состояния: справка, шкала прогресса и другая полезная при работе с программой информация. Окно палитра: основные режимы. Меню палитр. Окно слои: добавление, удаление, копия, слияние, перемещение, свойства. *Практическая работа: «Создание собственной палитры»* Окно инструментов. Выбор фигуры и её параметры: режим рисования и заливки, ширина линии, стиль линии, заливка, сглаживание, режим наложения, границы выделения. *Практическая работа: «Работа с простым рисунком (фигурой), установка* 

*параметров инструмента)* Выбор прямоугольной области. Лассо. Выбор области овальной формы. Волшебная палочка: чувствительность, сложение выбора, выделение путём вычитания, глобальный выбор. Режим выбора выделения. *Практическая работа: «Работа с выделенными областями и режимом выделения», «Выделение с помощью Лассо», «Выделение с помощью волшебной палочки и ее возможности»*

Перемещение выделенной области. Перемещение области выделения. Понятие узлы. Изменение размера, вращение. *Практическая работа: «Работа с областями: изменение размера, вращение»* Градиент, заливка. Клонирование, замена цвета Типы градиентов: линейный, ромбовидный, круговой, конический. Создание градиента и режимы: цвет, прозрачность. Заливка: заполнение, чувствительность, выборка, режим наложения Клонирование, замена цвета: жесткость, чувствительность. Правило работы с инструментом замены цвета. *Практическая работа: «Создание собственного градиента»*

Инструменты рисования: кисть. Настройки инструмента кисть: фигура, толщина, стиль, заливка Пиксельные инструменты (карандаш, пипетка). Карандаш и режим наложения. Пипетка и её параметры: выборка, размер, переключение инструмента. *Практическая работа: «Рисуем пейзаж»*

Настройка инструмента: ширина, жёсткость. *Практическая работа: «Создание нового изображения с помощью ластика и нового фона»* Правило рисования с помощью инструмента линия. Линия с «узлами» Кривая: искривление линии с помощью левой и правой кнопки мыши. Стиль линии. *Практическая работа: «Рисуем линии и кривые»*

Настройки для инструмента текст: шрифт, размер, положение, режим отрисовка, режим наложения. *Практическая работа: «Рисуем текст»*

Защита проекта

## **7 класс**

#### *Введение в 3D моделирование (1 час)*

Инструктаж по технике безопасности.

3D технологии. Понятие 3D модели и виртуальной реальности. Области применения и назначение.

## *Объемное рисование 3д ручкой(11часов)*

Рисование плоских фигур. Создание плоских элементов для последующей сборки. Сборка 3д моделей из плоских элементов. Объемное рисование моделей.

#### *Печать 3D моделей (4 часа)*

Технологии 3D печати. Экструзия. 3D принтер «Альфа» особенности подготовки к печати.

#### *Конструирование в Sweet Home 3D (8 часов)*

Пользовательский интерфейс. Рисуем стены. Редактируем параметры стен. Добавляем двери, окна и мебель. Импорт новых 3D объектов. Настройка 3D просмотра. Дополнительные возможности. *Конструирование в LEGO Digital Designer (7 часов)*

Режимы LEGO Digital Designer. Интерфейсе программы. Панель деталей. Инструментальная панель. Выделитель. Выделение деталей, скрепленных друг с другом, деталей одного цвета, одинаковых деталей. Копирование. Вращение. Совмещение. Изгиб. Заливка. Удаление. Сборка моделей. Анимация сборки.

## *Творческие проекты (5 часов)*

Выполнение творческих заданий и мини-проектов по созданию 3D моделей в изученных редакторах и конструкторах.

## **Календарно-тематическое планирование 5 класс**

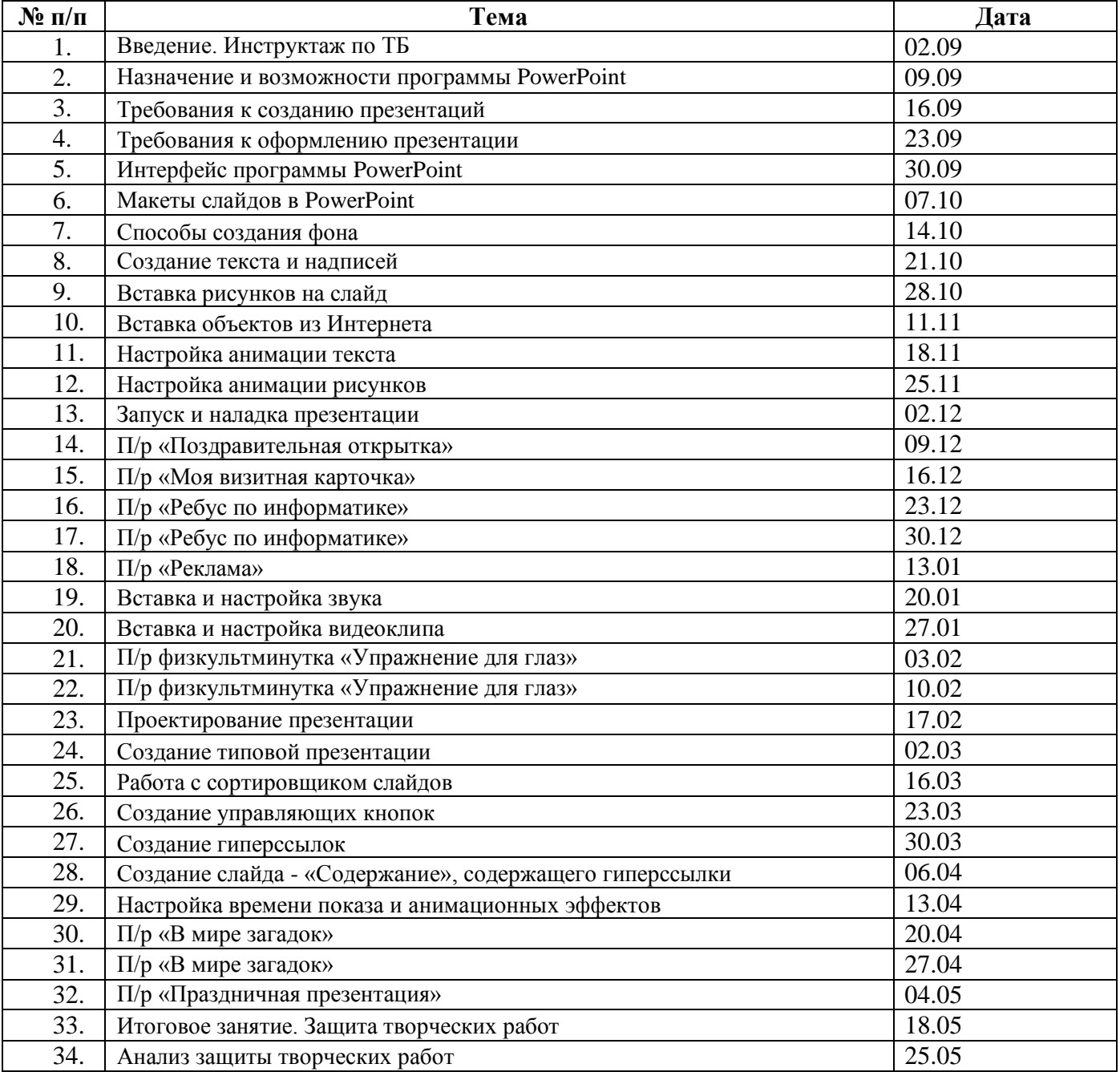

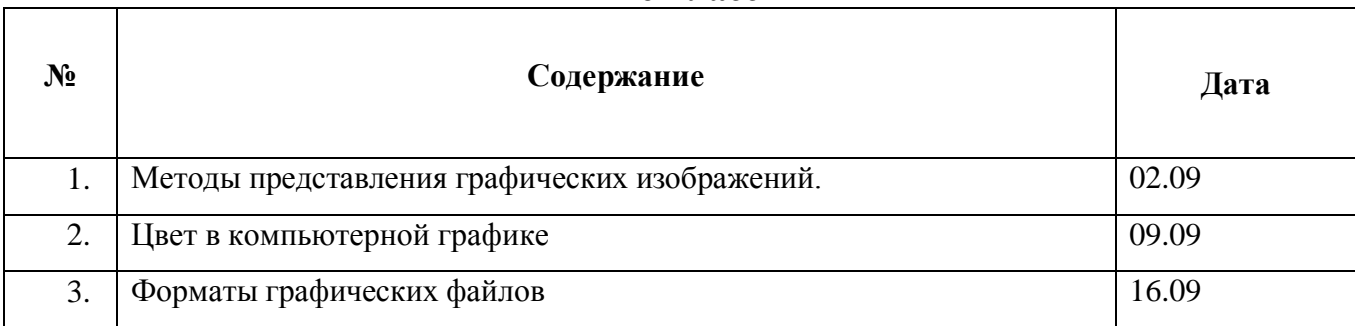

## **6 класс**

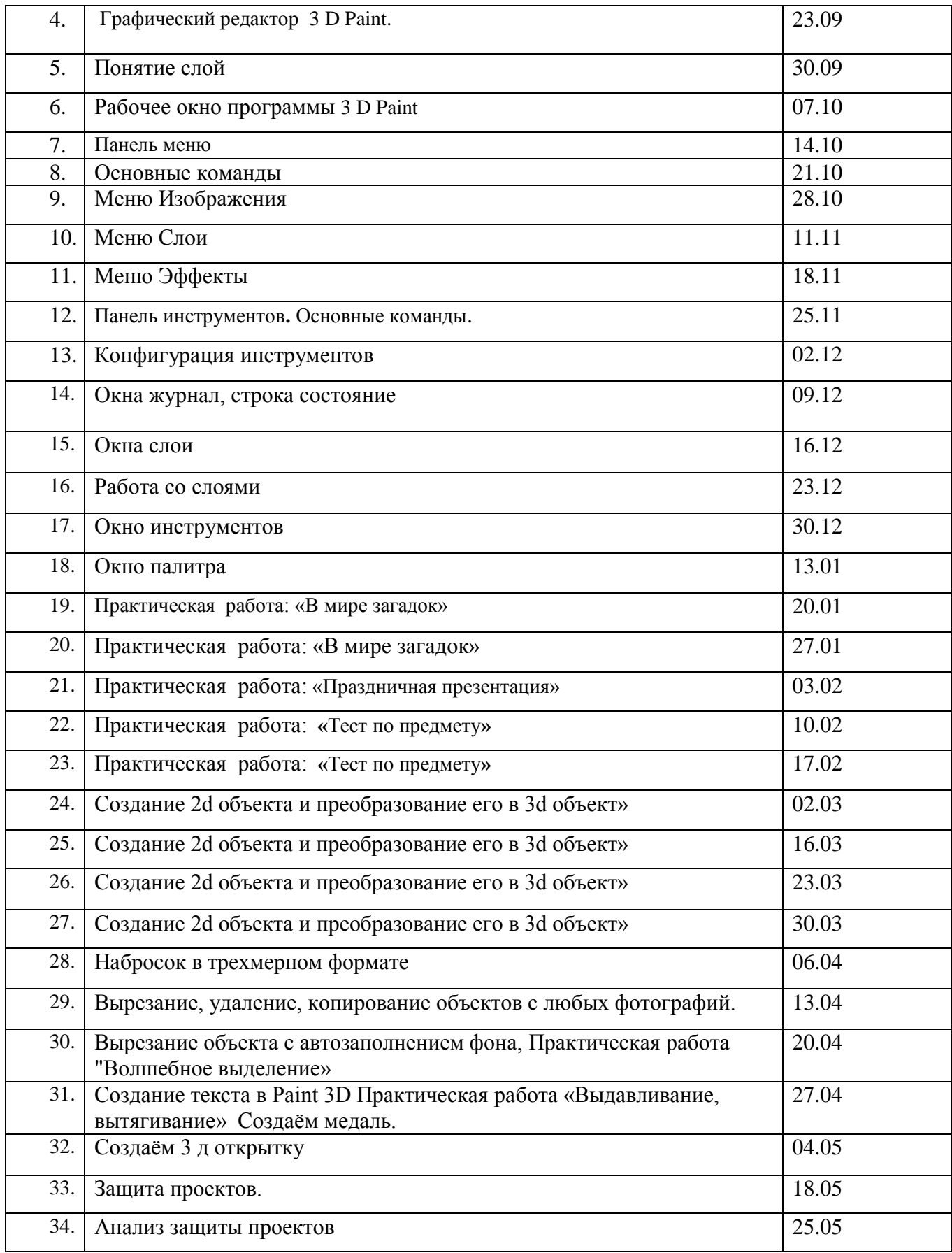

## **7 класс**

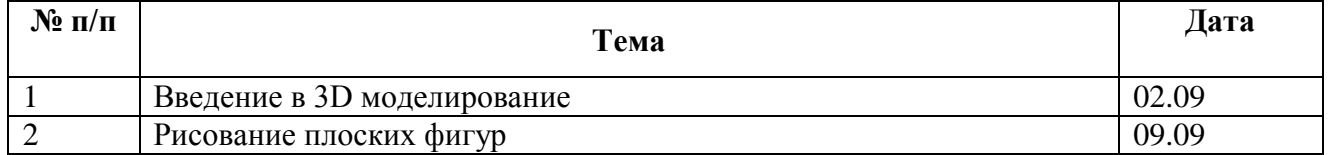

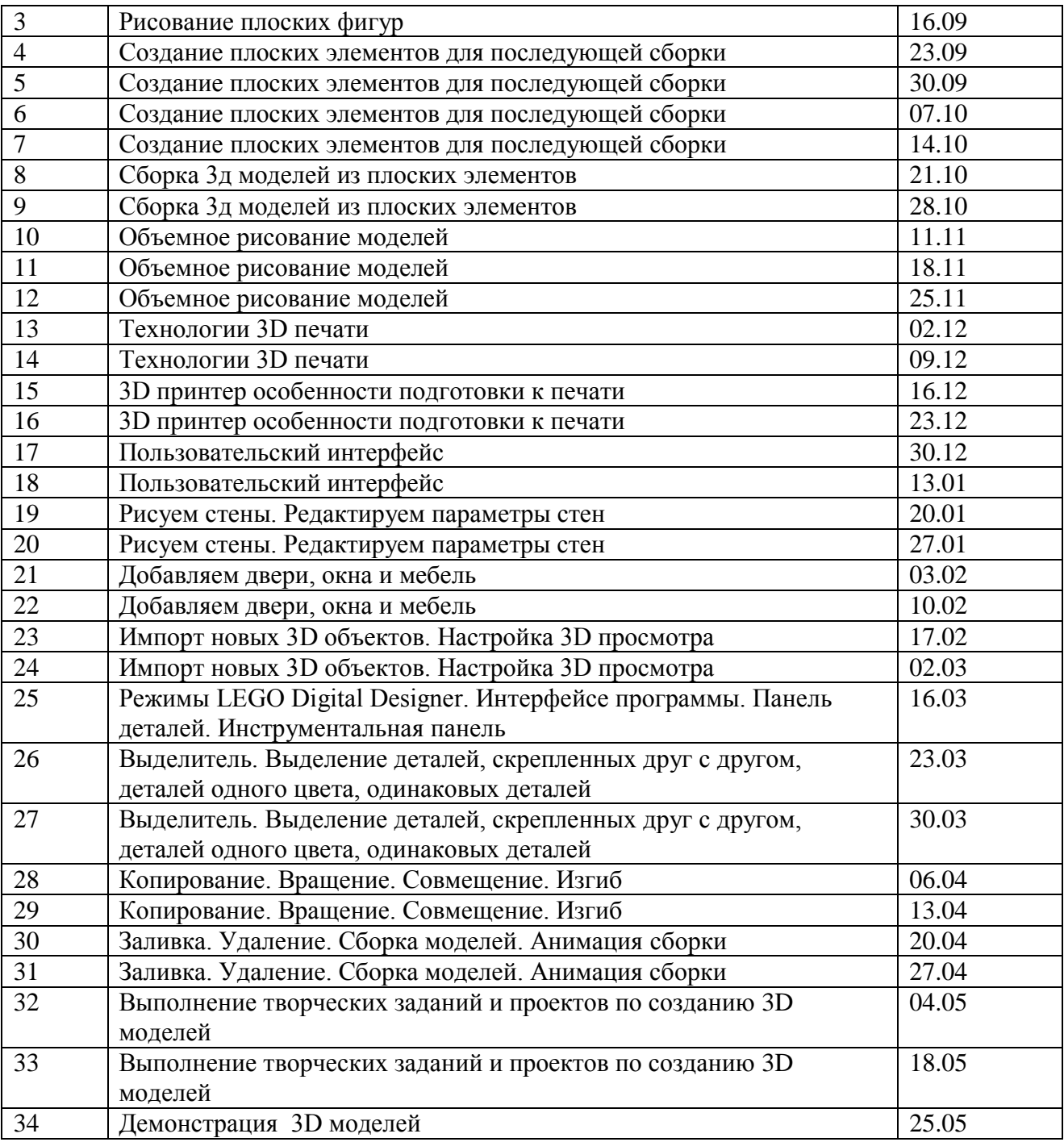